AcroT<sub>EX</sub>.Net

## Creating icon appearances for form buttons using pdflatex, lualatex, and xelatex

D. P. Story

Icon appearance images for the buttons of this document were produced by pdfLAT<sub>EX</sub>.

Copyright © 2018 [dpstory@acrotex.net](mailto:dpstory@acrotex.net) November 28, 2018 Version 1.0

## 1. Push Buttons

We produce two push buttons, the second one is a re-scaling of the first.

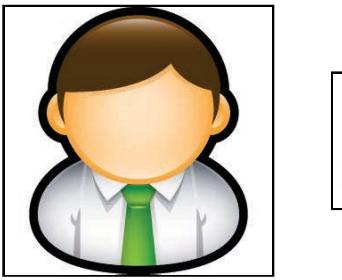

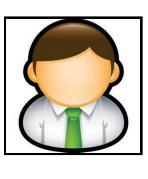

The push buttons are properly produced for all drivers (pdflatex, lualatex, and xelatex) and can be viewed, with full functionality, in Acrobat, Adobe Reader, PDF-XChange Viewer, and PDF-XChange Editor. All buttons, including the ones on the next page can be viewed in SumatraPDF, without any functionality.

## 2. Check box and Radio Button Fields

Similar techniques are made for check box and radio button fields; however, there is one caveat, the icon faces do not appear when the file is first viewed in PDF-XChange Editor.<sup>[1](#page-2-0)</sup> You must first open the file in Adobe Reader DC or Acrobat, and save it. The file then views properly in PDF-XChange Editor, but not in PDF-XChange Viewer, however.

Checkbox: (Girl is 'off', Man is 'on')

Radio Button Fields: (Girl is 'off', Man is 'on')

Reset

<sup>3</sup>

<span id="page-2-0"></span><sup>&</sup>lt;sup>1</sup>If you are using that viewer.